# MOODLE platforma elearningowa

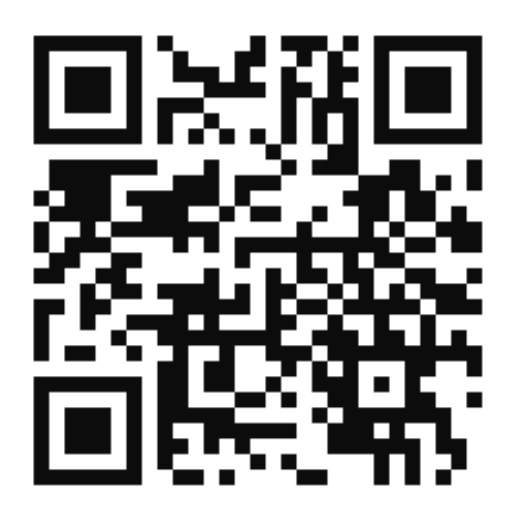

podstawy 2

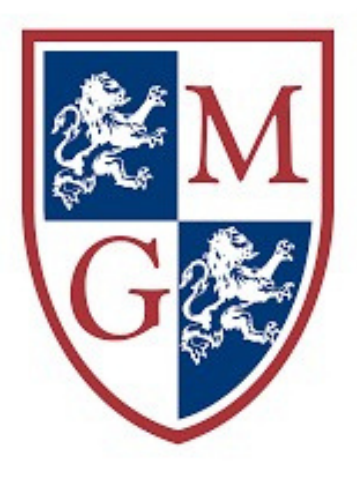

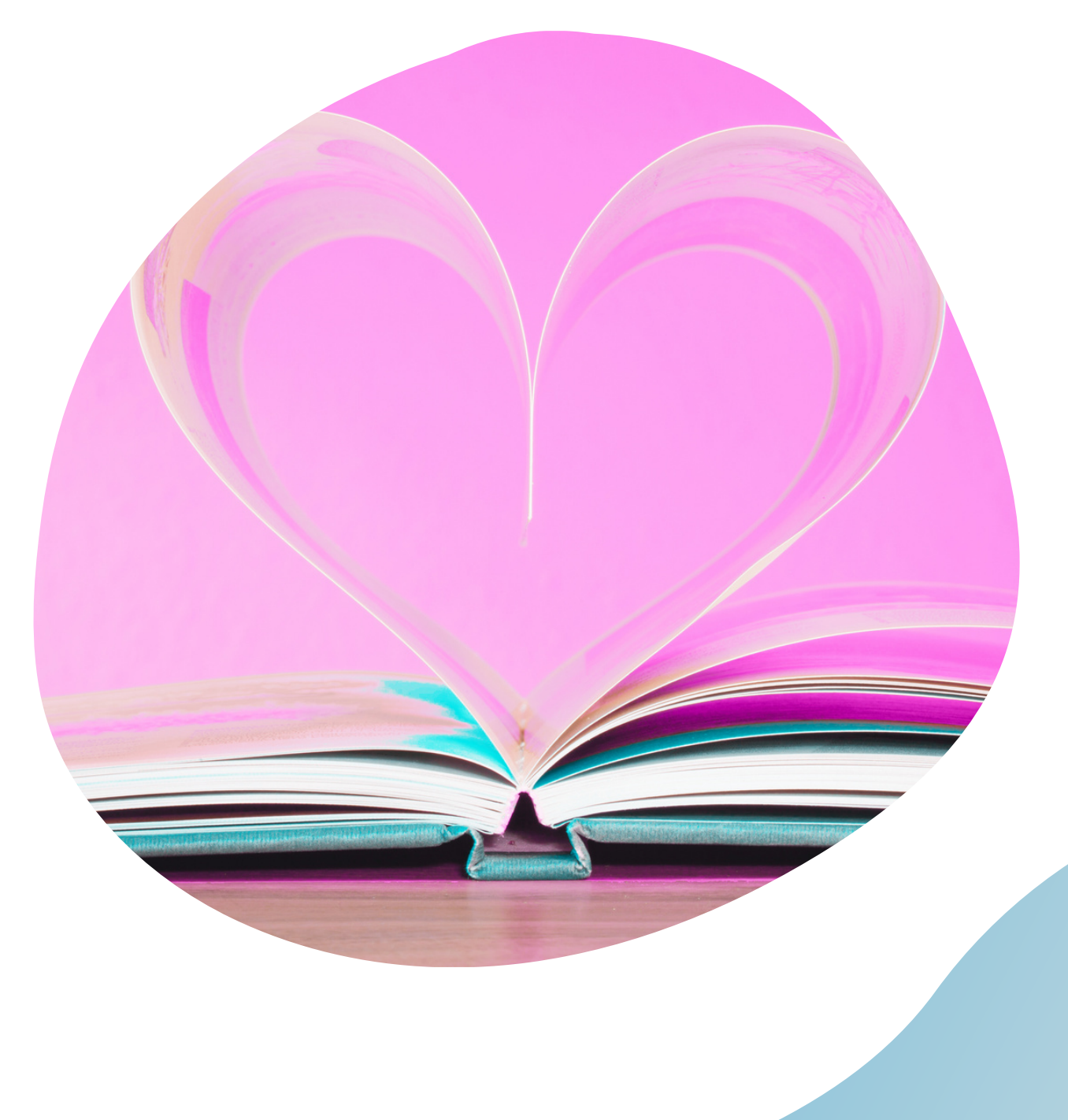

# *[Moodle](https://wsiiz.pl/dla-studenta/wsparcie/biblioteka-wsiiz/publikacje-tradycyjne) edycja kursu*

#### Widoczność kursu: nacza, że studenci nie będą ursu, można to zmienić w przyszłości

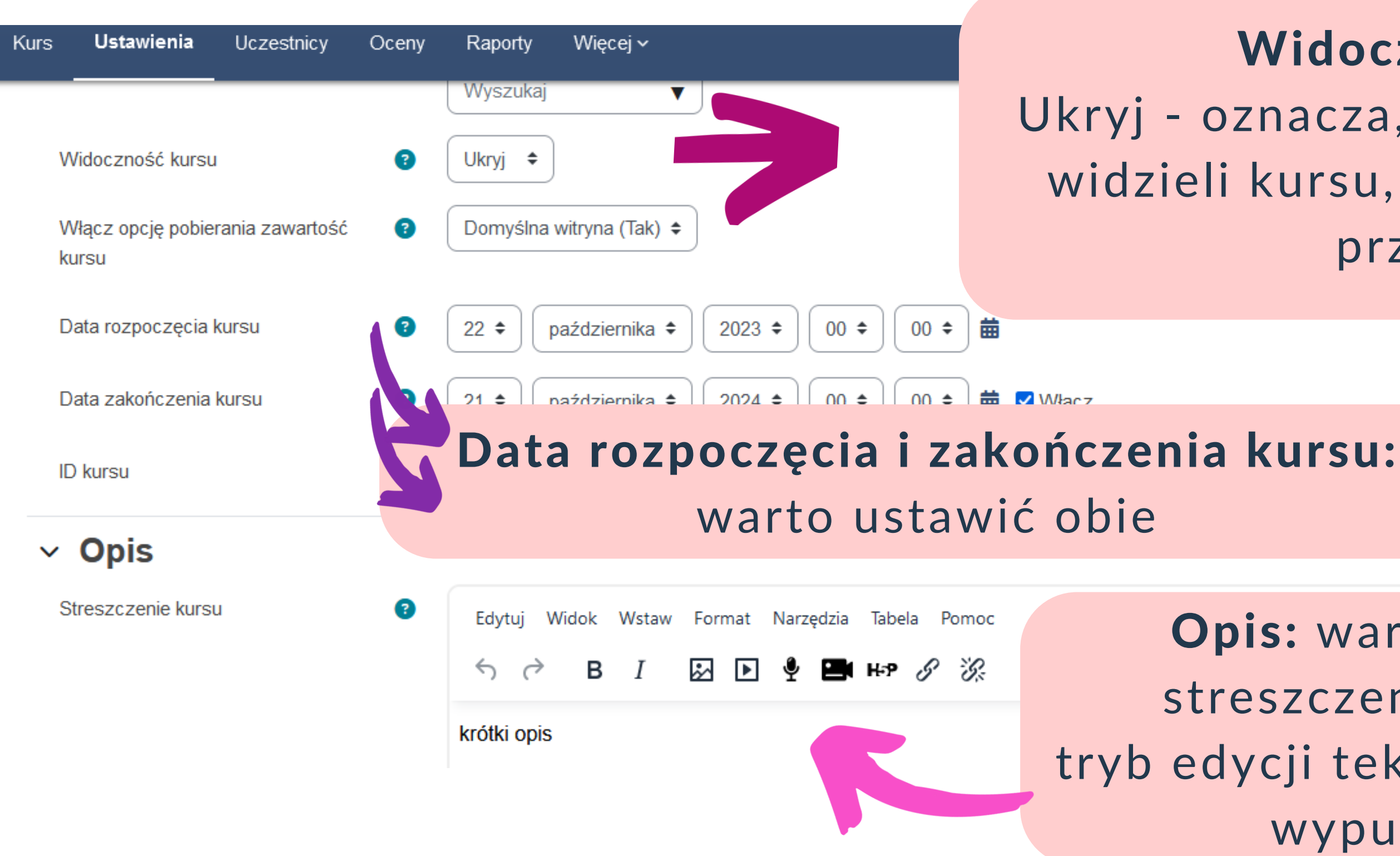

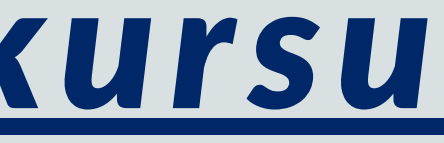

s: warto wpisać krótkie szczenie danego kursu, cji tekstu pozwala pogrubić, wypunktować, etc.

## *[Moodle](https://wsiiz.pl/dla-studenta/wsparcie/biblioteka-wsiiz/publikacje-tradycyjne) zakładanie kursu*

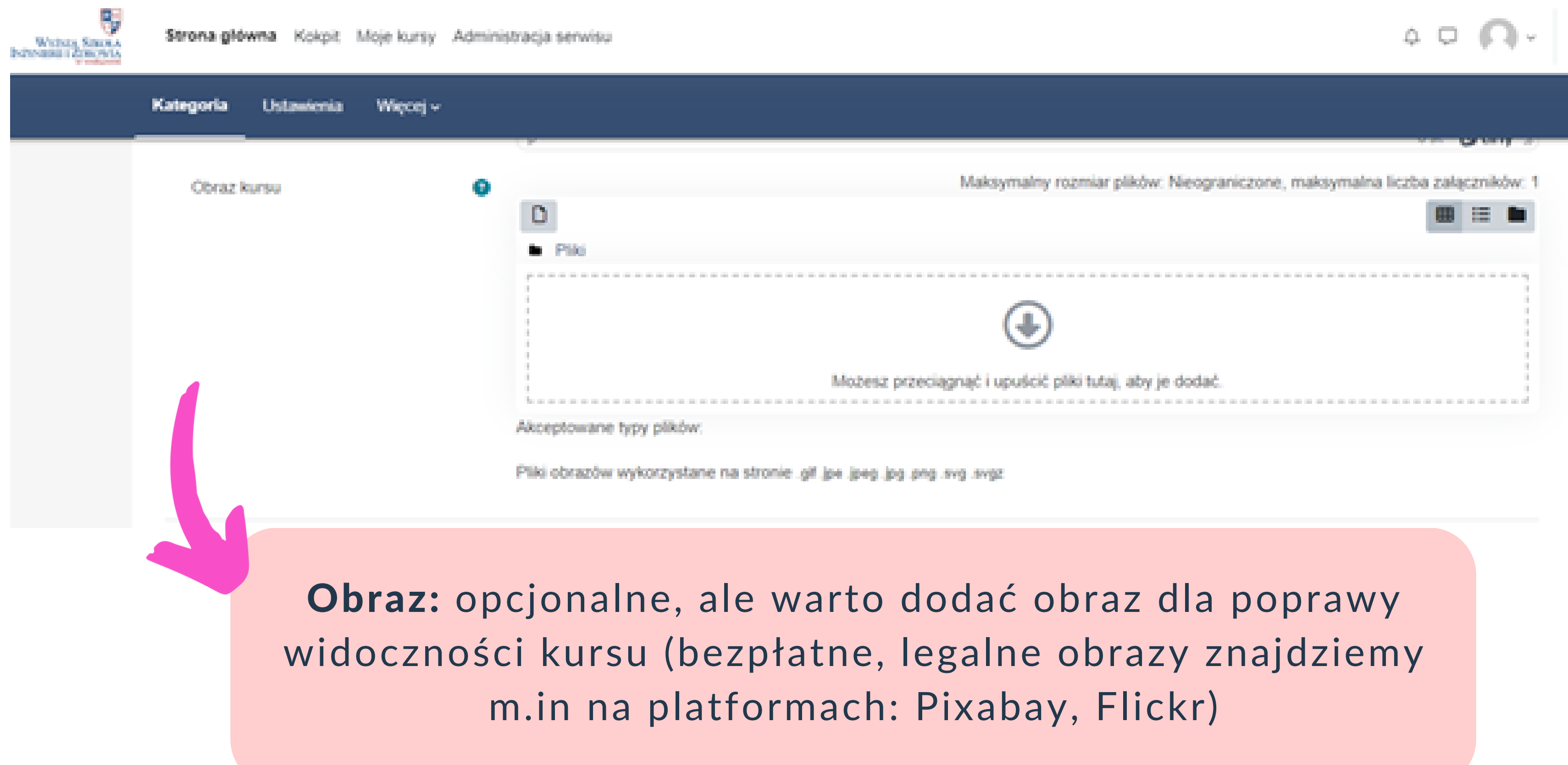

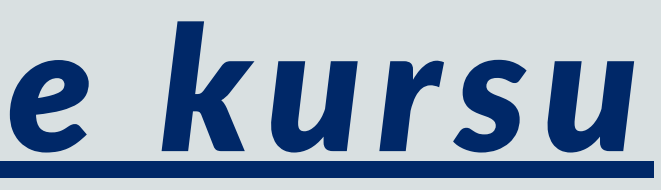

## *[Moodle](https://wsiiz.pl/dla-studenta/wsparcie/biblioteka-wsiiz/publikacje-tradycyjne) zakładanie kursu*

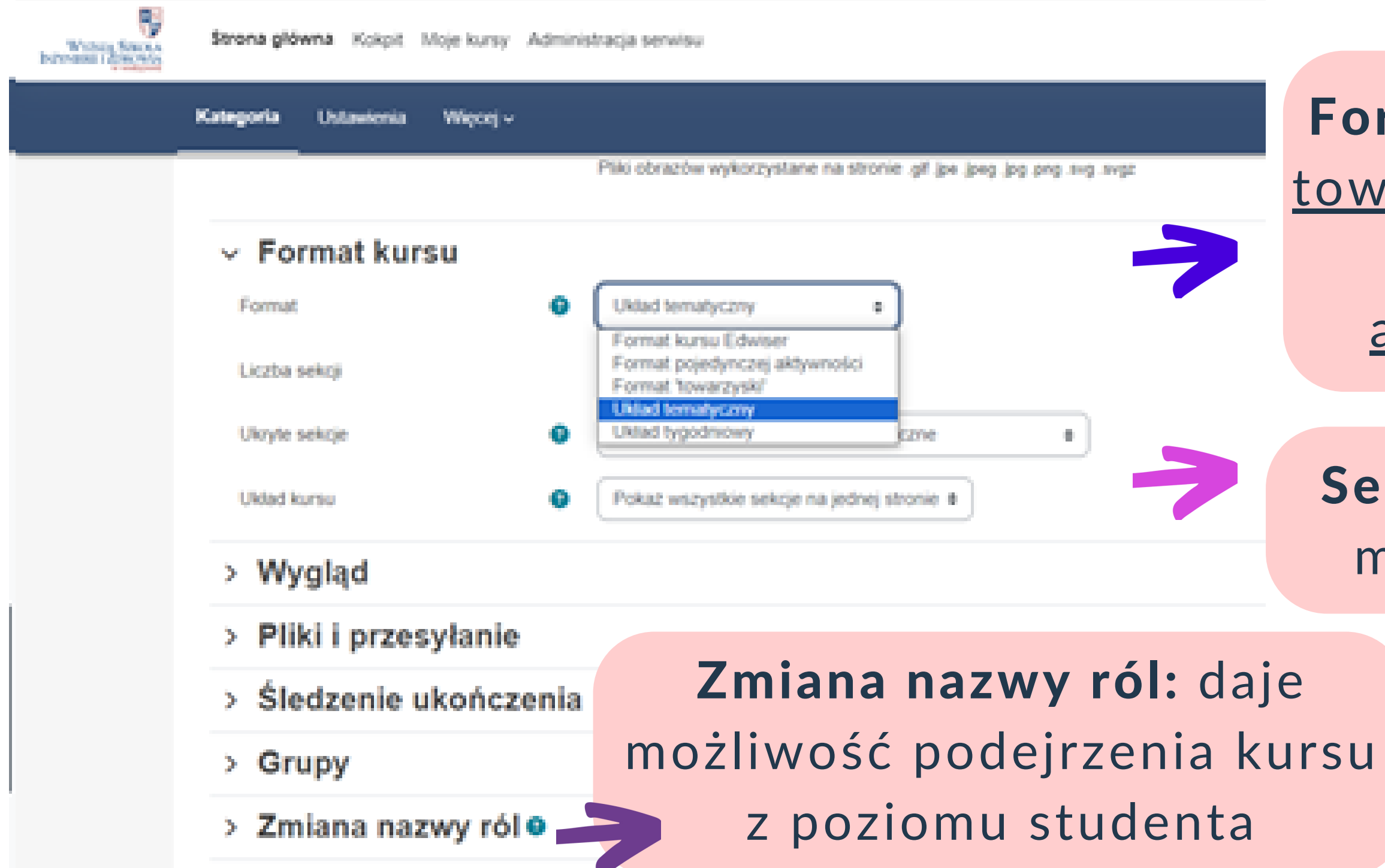

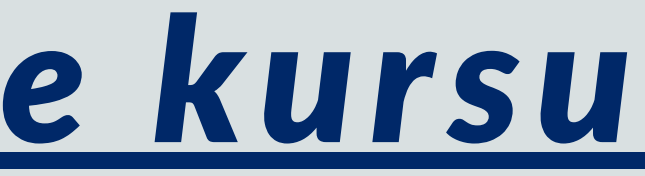

Format: opcjonalne. Format owarzyski to np. forum/czat Format pojedynczej aktywności to np. quiz.

Sekcje: istnieje możliwość modyfikacji ilości sekcji

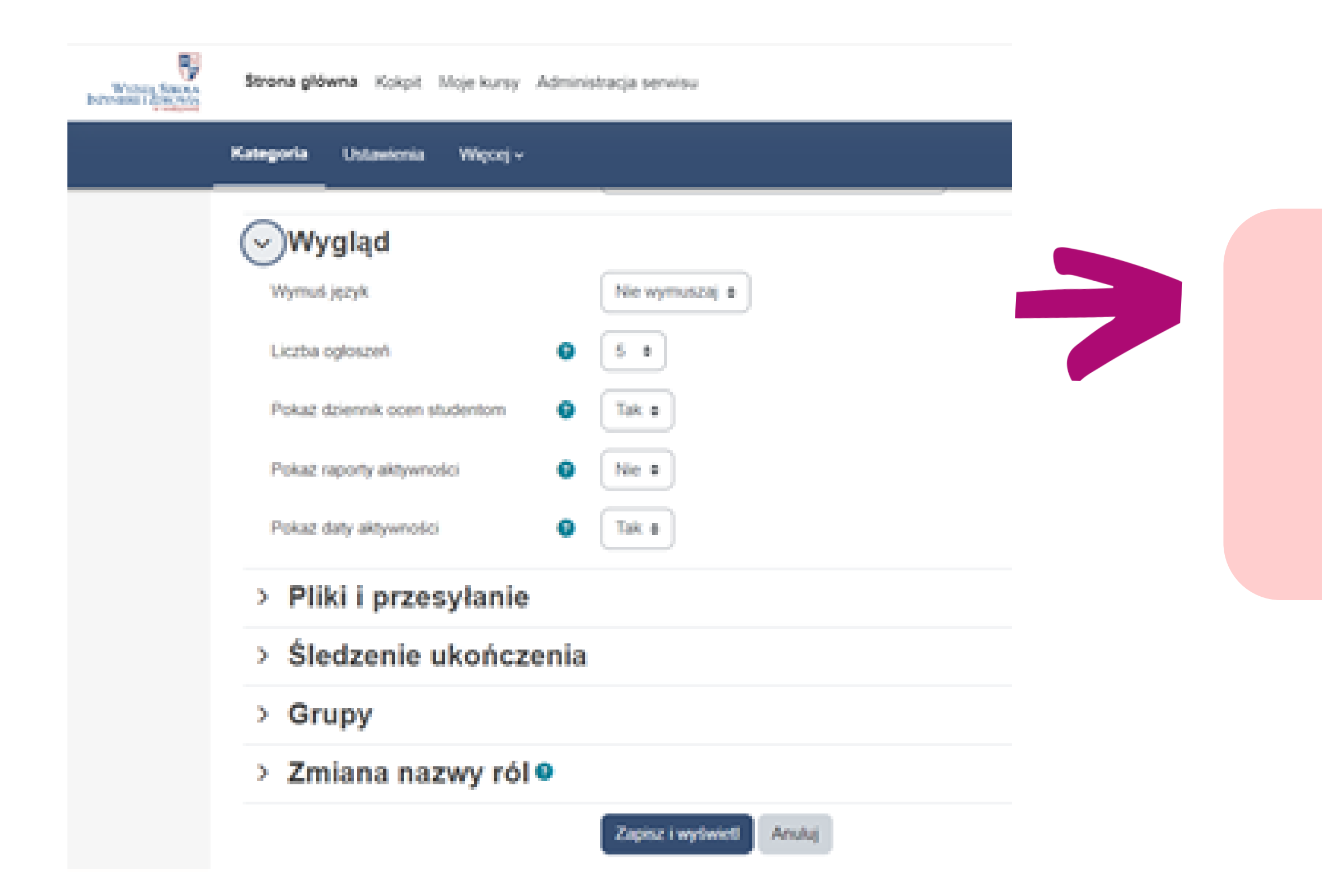

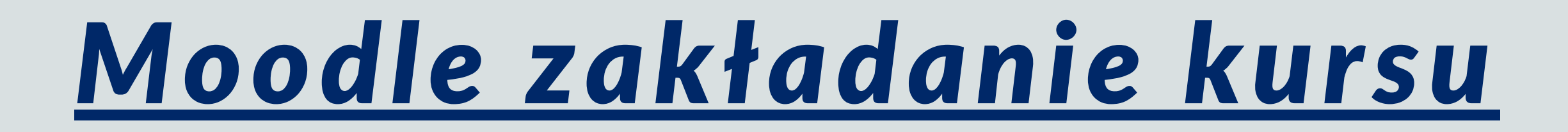

#### Wygląd: opcjonalne. Warto ustawić opcję: "Pokaż dziennik ocen studentom" na TAK

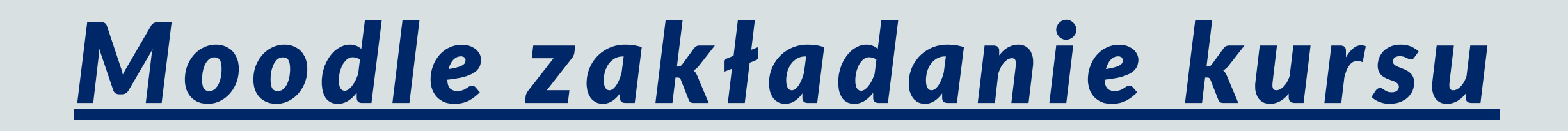

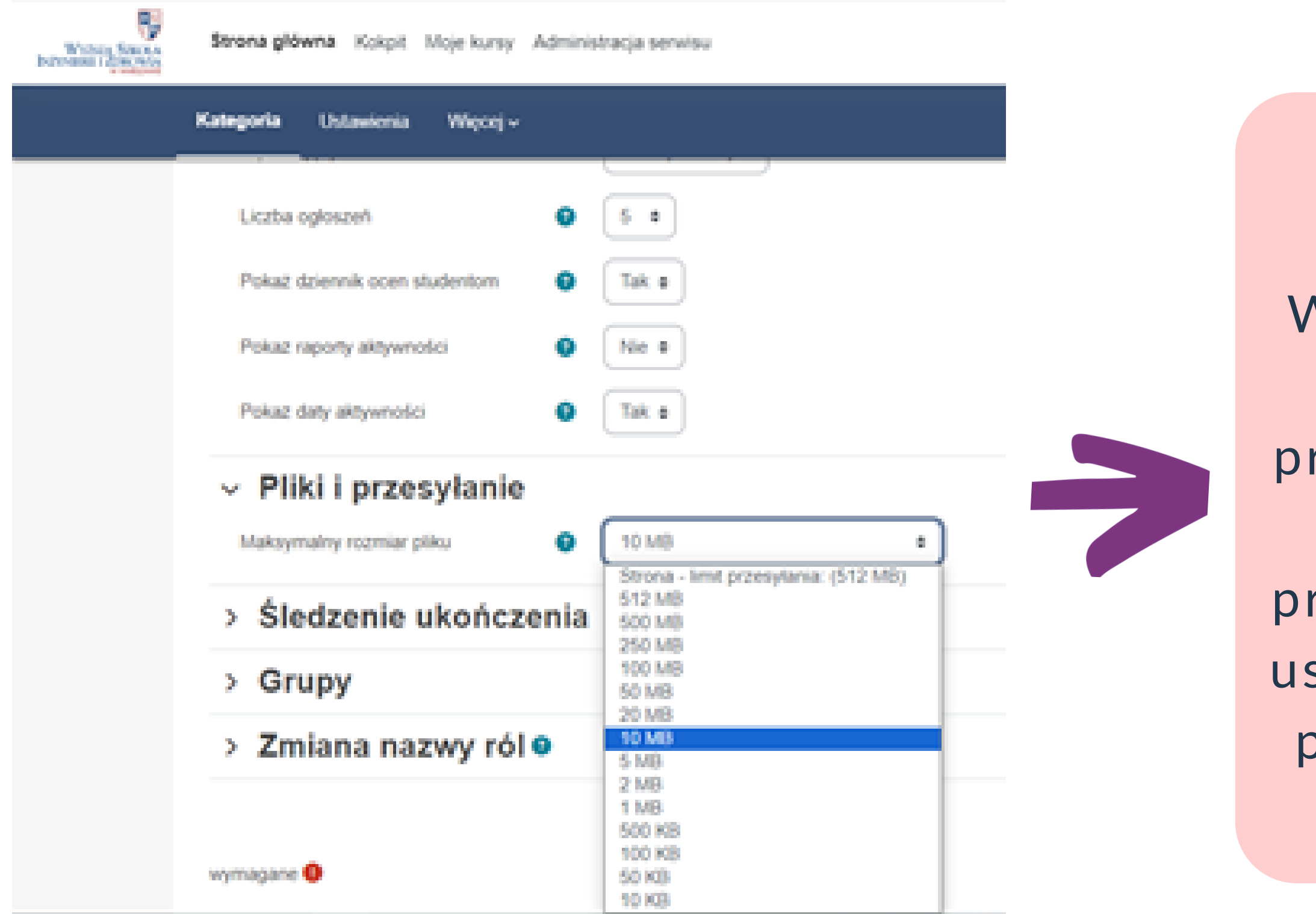

#### Pliki i przesyłanie: opcjonalne. Warto ustawić maksymalną wielkość pliku, jaką będą przysyłać studenci - Moodle proponuje 10 MB. W rzypadku pliku video warto stawić więcej, w przypadku pliku Word/Excell - można zmniejszyć wartość

### *[Moodle](https://wsiiz.pl/dla-studenta/wsparcie/biblioteka-wsiiz/publikacje-tradycyjne) zakładanie kursu*

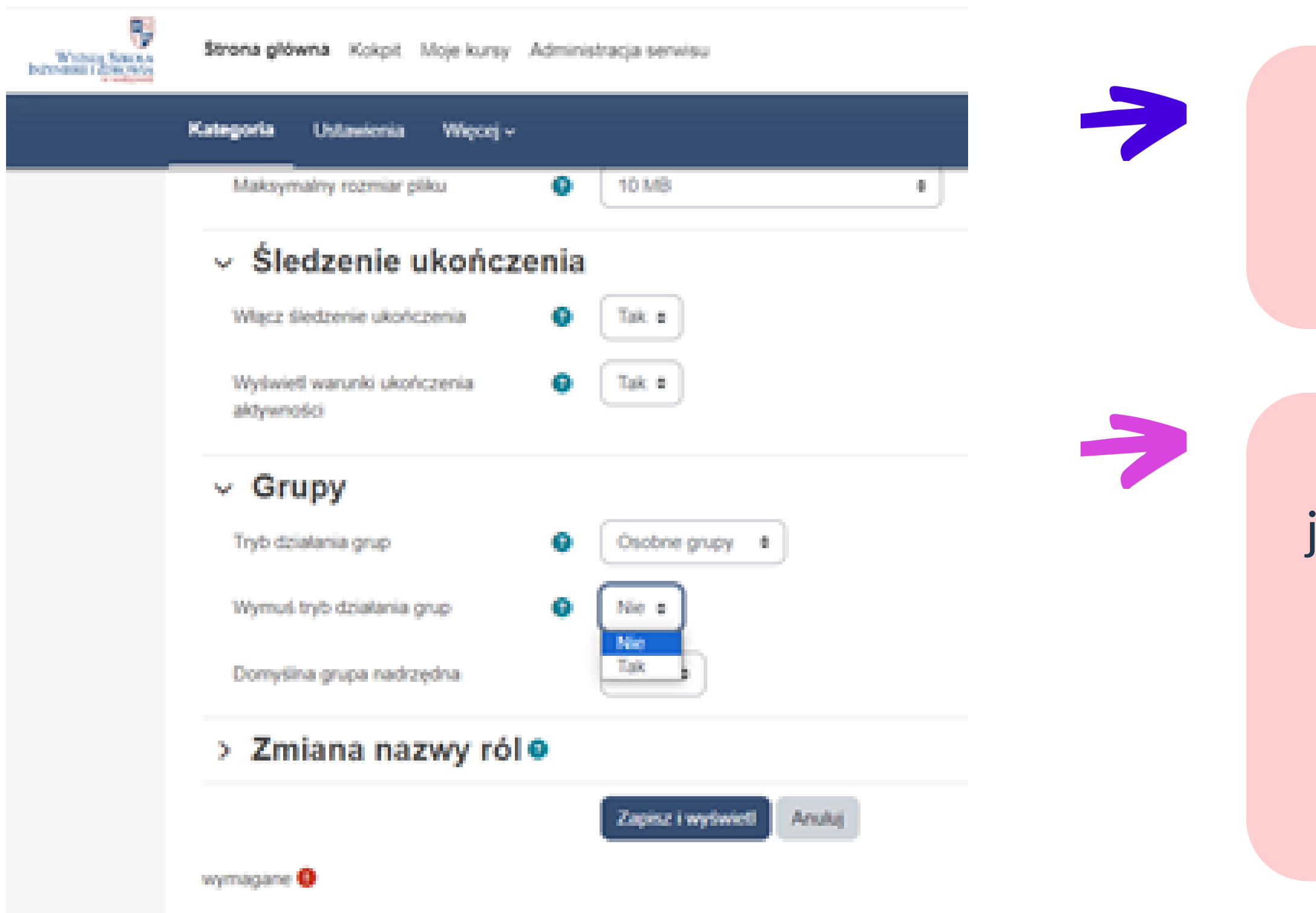

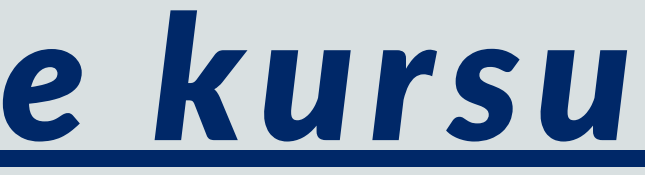

#### Śledzenie ukończenia: opcjonalne. Warto ustawić opcję TAK

Grupy: opcjonalne. jeśli prowadzimy więcej niż 1 grupę, warto zaznaczyć opcje: Osobne grupy + Wymuś istnienie grup + Domyślna grupa: Żaden

#### KOOMIC POMJEANT JAN ITOMICE JANOICM Moodle podstawy 2. Koniec szkolenia

### Dodatkowe materiały instruktażowe platformy Moodle: <https://tiny.pl/ctkzq>

Dziękujemy za ukończenie szkolenia. W najbliższym czasie pojawią się kolejne części

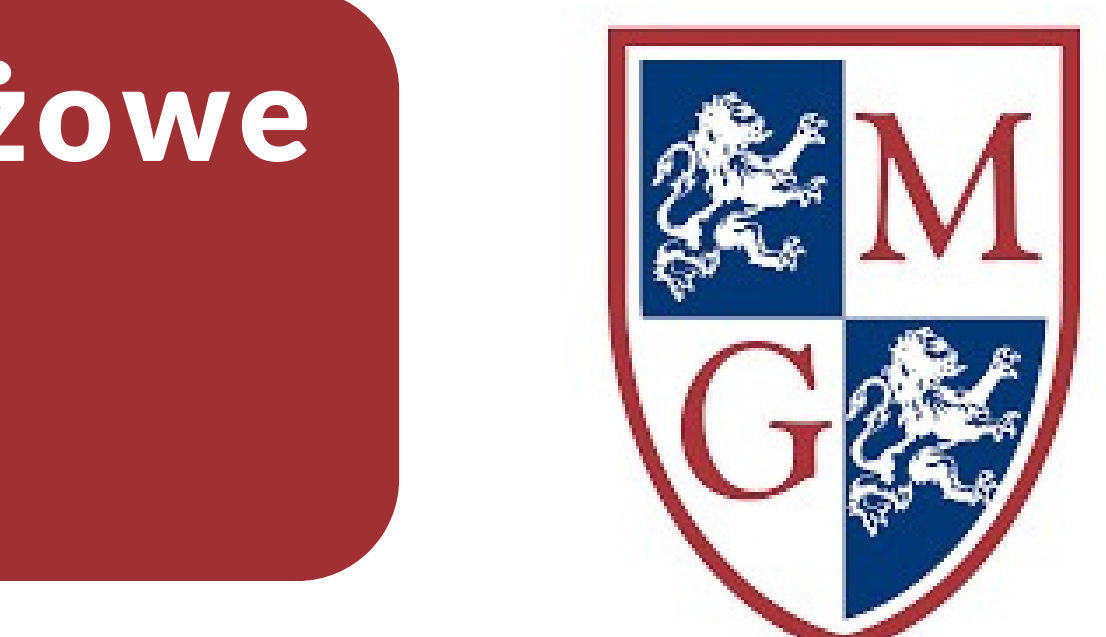

### *[biblioteka@wsiiz.pl](mailto:biblioteka@wsiiz.pl) 22 562 35 31/30*